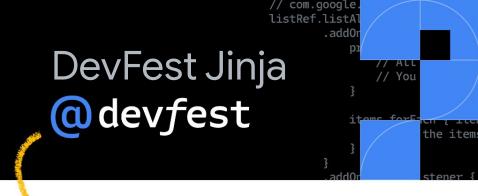

# How To List Your Business on Google My Business

~Fanny Nyayic

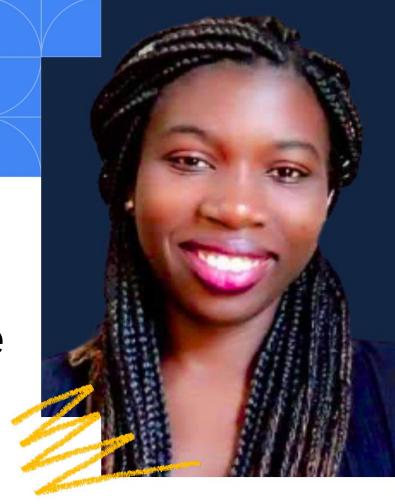

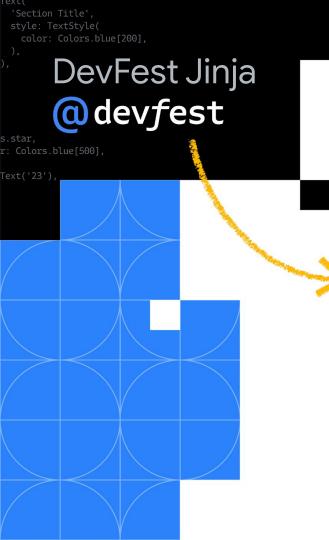

# What is Google My Business?

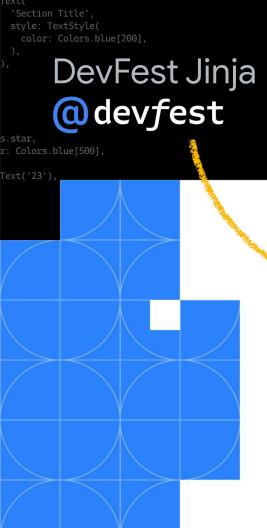

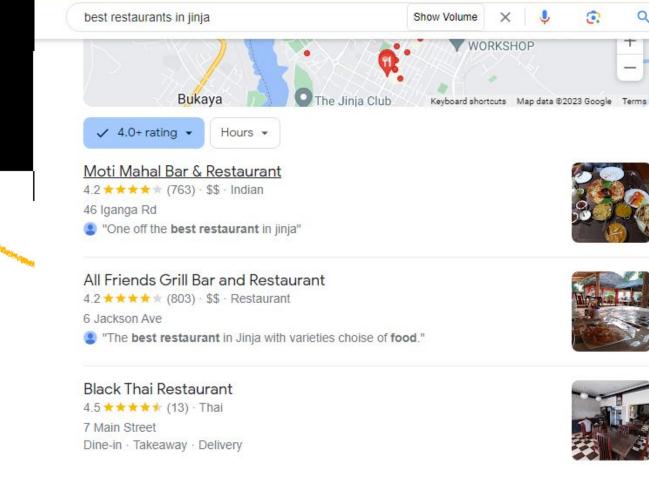

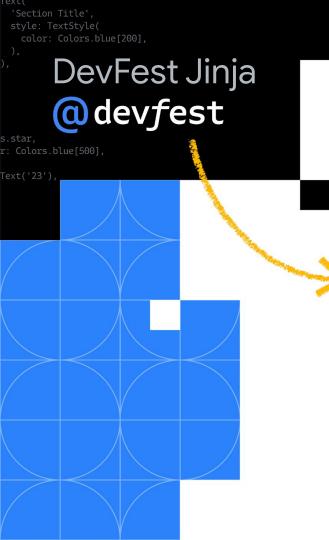

GMB is simply a free tool for business owners to create a custom profile that appears in Google Search and Maps results.

# **Did You Know?**

# 93% 1,260 45%

Of consumers use google maps to find a business

Ref: <u>Source</u>

Number of Views An Average Local Business Receives Monthly Of Companies Receive Appointment Requests Through GMB

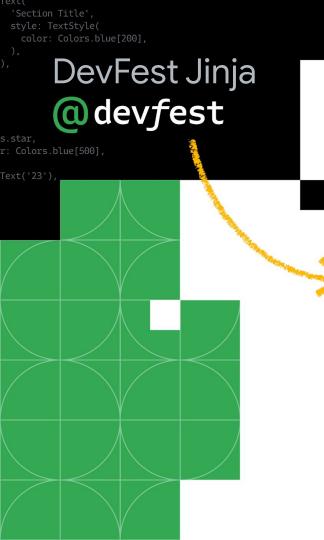

### Why is Google My Business a Big Deal?

- Enhanced Visibility:
- Free Marketing Tool:
- Customer Trust and Credibility:
- Access to Valuable Insights:
- Local SEO Boost:
- Customer Interaction:
- Showcasing Business Updates:
- Mobile and Map Integration:
- Competitive Advantage:
- Ease of Access and Management:

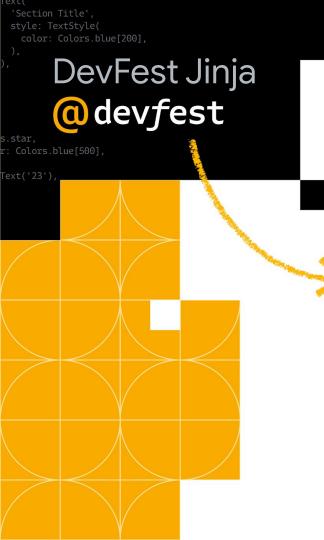

# Getting Started with GMB - How to List Your Business

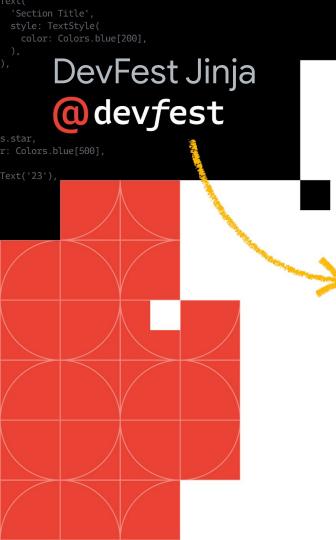

# Prerequisites

- A Business (name)
- A Gmail Account
- A Physical Business Location
- Phone Number
- A smart phone or PC
- Website (Optional)

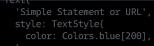

#### DevFest Jinja

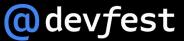

ons.star, lor: Colors.blue[500],

t Text('23'),

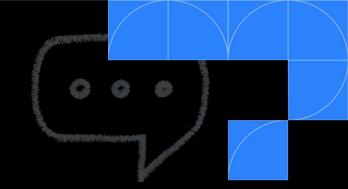

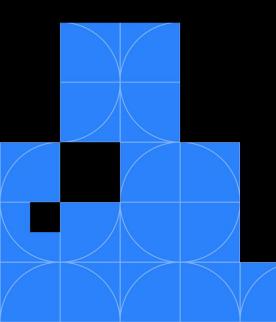

#### Now, Let's Create a GMB Profile

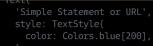

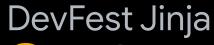

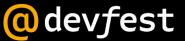

ons.star, lor: Colors.blue[500],

t Text('23'),

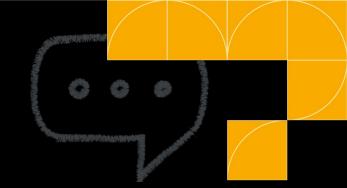

#### Any Learnings & Questions?

'Simple Statement or URL', style: TextStyle( color: Colors.blue[200],

**DevFest Jinja** 

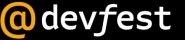

ons.star, lor: Colors.blue[500],

t Text('23')

## Let's Connect

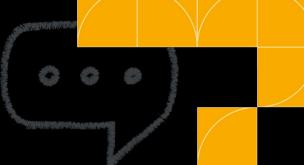

Twitter(X): @fanny\_codes LinkedIn: Fanny Nyayic Website: <u>https://fannyn.com</u> Hashnode: @nyayicfanny